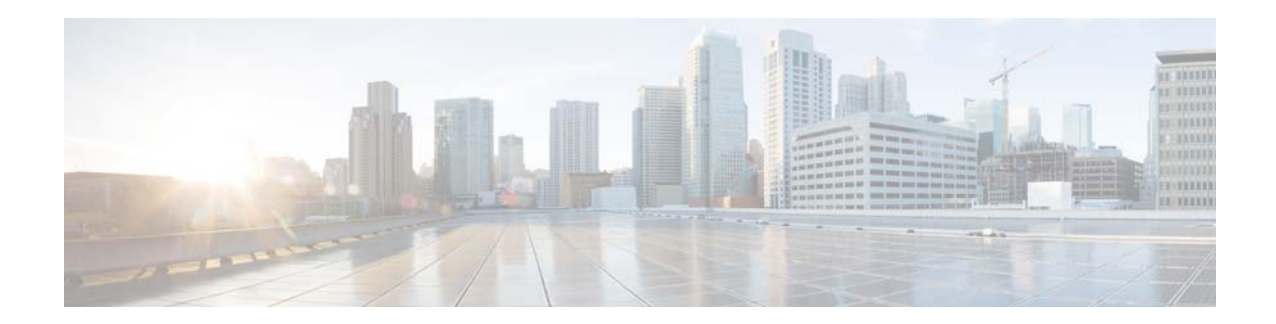

# **Cisco Virtual Switch Update Manager Release Notes, Release 1.0**

**First Published: August 22, 2014 Last Updated: August 22, 2014**

This document describes the features, limitations, and caveats for the Cisco Virtual Switch Update Manager Release 1.0 software. Use this document in combination with documents listed in the [Related](#page-3-0)  [Documentation, page 4](#page-3-0).

## **Contents**

This document includes the following sections:

- [Introduction, page 1](#page-0-0)
- **•** [Software Compatibility, page 2](#page-1-0)
- **•** [Limitations and Restrictions, page 2](#page-1-1)
- **•** [Scalability Limits, page 3](#page-2-0)
- **•** [Using the Bug Search Tool, page 3](#page-2-1)
- **•** [Caveats, page 4](#page-3-1)
- **•** [Documentation Feedback, page 5](#page-4-1)
- **•** [Related Documentation, page 4](#page-3-0)
- **•** [Obtaining Documentation and Submitting a Service Request, page 5](#page-4-0)

## <span id="page-0-0"></span>**Introduction**

The Cisco Virtual Switch Update Manager (VSUM) is a virtual appliance that is registered as a plug-in to VMware vCenter Server. The Cisco Virtual Switch Update Manager graphical user interface (GUI) is an integral part of the VMware vSphere Web Client; it can only be accessed by logging into the VMware vSphere Web Client.

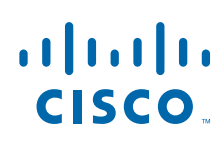

**Cisco Systems, Inc.** www.cisco.com

The Cisco VSUM simplifies the installation and configuration of the Cisco Nexus 1000V and the Cisco Application Virtual Switch (AVS).

The Cisco VSUM enables you to do the following:

- **•** Cisco Nexus 1000V for VMware vSphere
	- **–** Install the Cisco Nexus 1000V switch.
	- **–** Migrate the VMware vSwitch and VMware vSphere Distributed Switch (VDS) to the Cisco Nexus1000V.
	- **–** Monitor the Cisco Nexus 1000V.
	- **–** Upgrade the Cisco Nexus 1000V and added hosts from an earlier version to the latest version.
	- **–** Install the Cisco Nexus 1000V license.
	- **–** View the health of the virtual machines in your datacenter using the Dashboard Cisco Nexus 1000V.
- **•** Cisco AVS
	- **–** Add hosts to the Cisco AVS.
	- **–** Upgrade the Cisco AVS.

### <span id="page-1-0"></span>**Software Compatibility**

The servers that run the Cisco Nexus 1000V VSM and VEM must be in the [VMware Hardware](http://www.vmware.com/resources/compatibility/search.php)  [Compatibility List.](http://www.vmware.com/resources/compatibility/search.php)

This release of the Cisco VSUM supports vSphere 5.5, 5.1, 5.0, and 4.1 release trains for Cisco Nexus 1000V and vSphere 5.5 and 5.1 release trains for Cisco AVS.

For information on the compatibility information with Cisco Nexus 1000V, see the *Cisco Virtual Switch Update Manager Release 1.0 Getting Started Guide for Cisco Nexus 1000V*.

For information on the compatibility information with Cisco Application Virtual Switch, see the *Cisco Virtual Switch Update Manager Release 1.0 Getting Started Guide for Cisco Application Virtual Switch*.

## <span id="page-1-1"></span>**Limitations and Restrictions**

This section describes the limitations and restrictions of the Cisco Virtual Switch Update Manager, Release 1.0.

• Upgrading Cisco AVS does not upgrade the Cisco Application Policy Infrastructure Controller (APIC) and the other fabric components. See the *Cisco APIC Getting Started Guide* for information about upgrading the Cisco APIC.

Ι

### <span id="page-2-0"></span>**Scalability Limits**

The recommended scalability limits for Cisco VSUM:

*Table 1 Scalability Limits for the Cisco VSUM*

| <b>Feature</b>                                                   | <b>Hosts/vEths</b> |
|------------------------------------------------------------------|--------------------|
| Migrating Cisco Nexus 1000V                                      |                    |
| Maximum number of hosts that can be migrated in a single attempt | 64 hosts           |
| Maximum number of VMs that can be migrated per host              | 50 VMs             |
| Maximum number of vEths that can be migrated per host            | $500$ vEths        |
| <b>Upgrading Cisco Nexus 1000V</b>                               |                    |
| Maximum number of hosts that can be upgraded                     | 30 hosts           |
| Adding hosts to Cisco AVS                                        |                    |
| Maximum number of hosts that can be added in a single attempt    | 32 hosts           |
| <b>Upgrading Cisco AVS</b>                                       |                    |
| Maximum number of hosts that can be upgraded in a single attempt | 25 hosts           |

## <span id="page-2-1"></span>**Using the Bug Search Tool**

Use the Bug Search tool to search for a specific bug or to search for all bugs in a release.

- **Step 1** Go to [http://tools.cisco.com/bugsearch.](http://tools.cisco.com/bugsearch)
- **Step 2** At the Log In screen, enter your registered Cisco.com user name and password; then, click **Log In**. The Bug Search page opens.

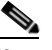

**Note** If you do not have a Cisco.com user name and password, you can register for them at [http://tools.cisco.com/RPF/register/register.do.](http://tools.cisco.com/RPF/register/register.do)

- **Step 3** To search for a specific bug, enter the bug ID in the Search For field and press **Return**.
- **Step 4** To search for bugs in the current release:
	- **a.** In the Search For field, enter a problem, feature, or a product name and press **Return**. (Leave the other fields empty.)
	- **b.** When the search results are displayed, use the filter tools to find the types of bugs you are looking for. You can search for bugs by modified date, status, severity, and so forth.

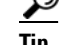

I

**Tip** To export the results to a spreadsheet, click the **Export Results to Excel** link.

### <span id="page-3-1"></span>**Caveats**

The following are descriptions of the open caveats in Cisco Virtual Switch Update Manager, Release 1.0. The bug ID links you to the Cisco Bug Search tool.

| <b>Bug ID</b>     | <b>Headline</b>                                                                                                    |  |
|-------------------|----------------------------------------------------------------------------------------------------|--|
| CSCup31160        | When you log in to Web Client using the network-admin profile, the logout button<br>is unavailable.                                                                   |  |
| <b>CSCup68870</b> | While migrating Cisco Nexus 1000V, the Cisco VSUM does not allow you to<br>migrate the host if the host has the PVLAN configured.                                     |  |
| <b>CSCup73640</b> | If you expand the cluster in the Add Host area, the scroll bar disappears.                                                                                            |  |
| CSCup75502        | When the Cisco Nexus 1000V switch is deployed manually, the Monitor tab in the<br>Cisco VSUM user interface does not work effectively.                                |  |
| <b>CSCup75616</b> | If the Ethernet Interface is in a DOWN state, the Dashboard–Cisco Nexus 1000V<br>page display it as healthy and does not display any warning or error.                |  |
| CSCuq17066        | While deploying the VSM, if you select a host that is in a disconnected state, you<br>see an internal error when you click the Finish button during the installation. |  |
| CSCuq24664        | If the number of hosts is more than 32, the Physical NIC page does not display<br>correctly while adding hosts to the Cisco AVS.                                      |  |
| <b>CSCuq29079</b> | If the datacenter includes a large number of hosts, the Host Selection page does<br>not display properly.                                                             |  |
| <b>CSCuq47085</b> | While migrating Cisco Nexus 1000V, when you enter the IP address of the<br>VMkernel NIC, you get a request error message.                                             |  |

*Table 2 Open Caveats*

## <span id="page-3-0"></span>**Related Documentation**

This section lists the documents used with the Cisco VSUM and available on Cisco.com at the following URL:

[Cisco Nexus 1000V for VMware vSphere Documentation](http://www.cisco.com/c/en/us/support/switches/nexus-1000v-switch-vmware-vsphere/tsd-products-support-series-home.html)

#### **General Information**

*Cisco Virtual Switch Update Manager Release Notes*

#### **Install and Upgrade**

- **•** *Cisco Virtual Switch Update Manager Release 1.0 Getting Started Guide for Cisco Nexus 1000V*
- **•** *Cisco Virtual Switch Update Manager Release 1.0 Getting Started Guide for Cisco Application Virtual Switch*

ן

#### **Troubleshooting and Alerts**

*Cisco Virtual Switch Update Manager Troubleshooting Guide*

#### **Nexus 1000V Documentation**

[Cisco Nexus 1000V for VMware vSphere Documentation](http://www.cisco.com/c/en/us/support/switches/nexus-1000v-switch-vmware-vsphere/tsd-products-support-series-home.html)

**Application Virtual Switch**

[Cisco Application Virtual Switch Documentation](http://www.cisco.com/c/en/us/support/switches/application-virtual-switch/tsd-products-support-series-home.html)

**Virtual Security Gateway Documentation**

[Cisco Virtual Security Gateway Documentation](http://www.cisco.com/c/en/us/support/switches/virtual-security-gateway/tsd-products-support-series-home.html)

#### **Prime Network Services Controller Documentation**

[Cisco Prime Network Services Controller](http://www.cisco.com/en/US/partner/products/ps13213/tsd_products_support_series_home.html)

#### <span id="page-4-1"></span>**Documentation Feedback**

To provide technical feedback on this document or report an error or omission, please send your comments to nexus1k-docfeedback@cisco.com.

We appreciate your feedback.

### <span id="page-4-0"></span>**Obtaining Documentation and Submitting a Service Request**

For information on obtaining documentation, using the Cisco Bug Search Tool (BST), submitting a service request, and gathering additional information, see What's New in Cisco Product Documentation at: [http://www.cisco.com/en/US/docs/general/whatsnew/whatsnew.html.](http://www.cisco.com/en/US/docs/general/whatsnew/whatsnew.html)

Subscribe to What's New in Cisco Product Documentation, which lists all new and revised Cisco technical documentation, as an RSS feed and deliver content directly to your desktop using a reader application. The RSS feeds are a free service.

Cisco and the Cisco logo are trademarks or registered trademarks of Cisco and/or its affiliates in the U.S. and other countries. To view a list of Cisco trademarks, go to this URL: [www.cisco.com/go/trademarks](http://www.cisco.com/go/trademarks). Third-party trademarks mentioned are the property of their respective owners. The use of the word partner does not imply a partnership relationship between Cisco and any other company. (1110R)

© 2014 Cisco Systems, Inc. All rights reserved.

 $\mathbf l$ 

 $\mathsf I$ 

П